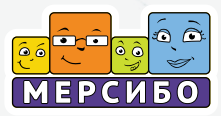

# CTEKTP,

КОМПЛЕКС ИГР ДЛЯ РАБОТЫ С ДЕТЬМИ **С РАССТРОЙСТВОМ АУТИСТИЧЕСКОГО CITEKTPA** 

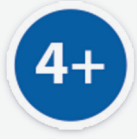

### **Оглавление**

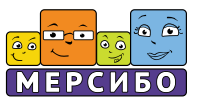

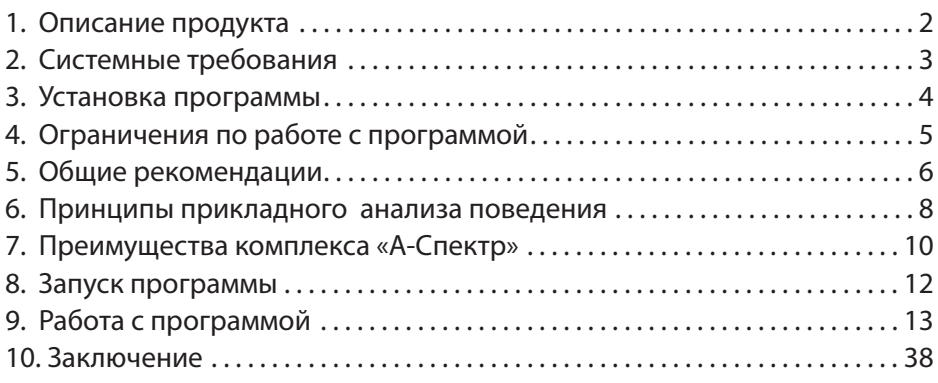

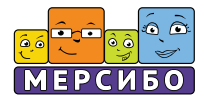

### **Программно-дидактический комплекс игр для детей с аутизмом «А-Спектр»**

### **Уважаемые коллеги!**

Перед Вами первое разработанное в России комплексное игровое пособие, предназначенное для формирования базовых навыков у детей и подростков с расстройствами аутистического спектра.

В комплексе «А-Спектр» объединен более чем 10-летний опыт работы авторского коллектива разработчиков обучающих компьютерных комплексов игр и специалистов, имеющих практические навыки работы с детьми с аутизмом.

Авторы знают, что играть, обучаясь, и обучаться, играя – возможно!

Анализируя и апробируя множество научно-практических подходов к формированию навыков у детей с аутизмом, мы остановились на методе прикладного анализа поведения (АВА). АВА сегодня получил одобрение ряда специалистов психолого-педагогического профиля, работающих с детьми с РАС. Его эффективность доказана рядом специальных исследований и широко применяется в системе сопровождения детей с аутизмом. Игровой комплекс «А-Спектр» объединяет в себе структурированность и системность прикладного анализа поведения и гибкие адаптивные алгоритмы компьютерной программы. Авторы-разработчики предусмотрели возможность максимально индивидуализировать процесс обучения с учетом уровня понимания речи, особенностей визуального восприятия и мотивационных условий детей и подростков с аутизмом и другими расстройствами в развитии.

Игровой комплекс может быть использован в работе с детьми различного возраста и с различным уровнем развития навыков, с нарушением понимания обращенной речи и с неговорящими детьми, а также при сочетании аутизма с нарушениями интеллекта и сенсорными расстройствами.

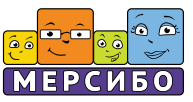

Для использования Программно-дидактического комплекса «А-Спектр» требуется:

- компьютер под управлением 8, 10; Windows Windows
- www.more<br>• USB-порт:
- монитор с разрешением не меньше 1280 х 1024:
- клавиатура, мышь или тачпад;
- принтер (для печати документа).

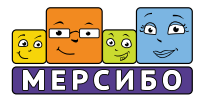

Установку USB-носителя (флешки) можно произвести на несколько компьютеров. Однако запуск программы и работа с ней возможны только на том компьютере, в USB-порт которого вставлена флешка с программой.

Порядок установки:

1. Вставьте флеш-носитель в USB-порт Вашего компьютера. Автоматически запустится программа-установщик. Если программа-установщик не запустилась, то откройте в Проводнике флеш-носитель и запустите программу Setup.exe.

2.Далее следуйте инструкциям программы-установщика. Папка установки программы должна иметь название, написанное латинскими буквами.

3. После установки программы она автоматически запустится. Если запуск не произошел, запустите программу, щелкнув дважды по ярлыку программы на Рабочем столе, или запустите ее из Проводника.

4. Программа защищена от нелегального копирования. Поэтому при первом запуске происходит установка специализированных драйверов. Следуйте инструкциям программы-установщика.

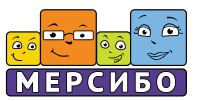

Обратите внимание!

1. Программа будет запускаться только при вставленной в USB-порт флешке с программой.

2. Возможны затруднения при запуске программы при наличии на компьютере вредоносных программ, программ-эмуляторов, повышенной активности антивирусных и других защитных программ. В данном случае обратитесь к Вашему системному администратору.

### **Внимание!**

Компания-разработчик не несет ответственности за невозможность запуска или нормального функционирования программы из-за действия (или бездействия) третьих программ, установленных на компьютере пользователя. Компания-разработчик не несет ответственности за невозможность запуска или работы при наличии механических повреждений носителя с программой, возникших по вине пользователя.

Гарантийный срок бесплатной замены USB-носителя (флешки) – 1 (один) год с момента приобретения Программно-дидактического комплекса «А-Спектр».

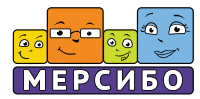

### **Общие рекомендации к организации занятий или техника безопасности**

1. Обеспечьте безопасную среду во время выполнения заданий, т.к. если ребенок будет испытывать серьезные затруднения или вы будете внедрять игровую программу слишком агрессивно, у него могут появиться признаки агрессии и аутоагрессии.

2. Перед тем как приступить к занятиям, установите индивидуальные настройки игры. В первую очередь «протестируйте» поощрения и проигрыши. Включайте их по очереди и проследите, как ребенок реагирует на разные виды поощрений. Составьте своеобразнуюшкалу предпочтений от самого понравившегося варианта до нейтрального и шкалу проигрышей от самого нейтрального до неприятного. Такие настройки позволят организовать и поддерживать сотрудничество с ребенком и мотивировать его на достижение результата.

3. Проанализируйте шкалу поощрений. Затем продумайте, на какие призовые поощрения ребенок лучше отреагирует на начальном этапе. Далее постепенно меняйте поощрения или предоставляйте их в «разряженном» режиме (поощряйте каждое второе правильное действие, каждое третье, только если ребенок выполняет задание быстро, а за медленное выполнение не поощряйте). Это нужно, чтобы поощрение не превратилось в аутостимуляциюи чтобы не сформировалась «зависимость» от поощрений.

4. Не допускайте возникновения фрустрации. На начальном этапе обеспечьте безошибочное обучение, оказывая ребенку поддержку. Далее поддержку-подсказку постепенно уменьшайте.

5. Не допускайте, чтобы ребенок играл сам. Всегда участвуйте в игре, используя подход «по очереди», «переход хода», «ожидание», давая возможность обратиться за помощью при переходе к более сложным заданиям и т.д. Это позволит в дальнейшем решать задачи социализации и развития навыков коммуникативного взаимодействия.

### **Общие рекомендации**

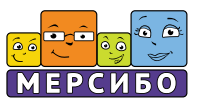

6. Предоставляйте ребенку выбор игры (из двух предложенных, запланированных вами на период данной учебной сессии – так называемый выбор без выбора) или возможность выбора времени перехода от одной игры к другой. Это позволит формировать навыки планирования и контроля и обеспечить снижение фрустрации.

7. Не занимайтесь более 15-20 минут за одну учебнуюсессию.

8. Обязательно при правильном выполнении задания периодически хвалите ребенка, давайте оценку его действиям (Молодец! Положил круг на круг!). Можете дополнить поощрение объятьями или вкусняшкой. Это позволит не превратить игру в пустую автономную деятельность и сформировать у ребенка реакцию на социальное поощрение.

9. При неправильном выполнении и появлении в игре аверсивного (неприятного) стимула не давайте комментарии типа: «Ошибка!», «Ты невнимательный!», «Это потому, что ты ошибся», «Это не красный, а синий!». Ошибку не комментируйте. Просто дайте возможность повторить действие с вашей помощью или подсказкой, выполните его правильно. Далее дайте возможность выполнить действие самостоятельно и получить заслуженный приз!.

10. После обучения базовым навыкам игры (запуск, движения мышкой, нажатие на кнопку, ориентация в пространстве) составьте примерный план формирования навыков и реализуйте его в течение 5-7 дней до достижения целевого результата (не менее 80% запланированных заданий ребенок выполняет безошибочно). Далее переходите к следующему этапу или к следующей серии игр.

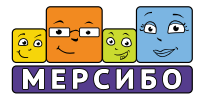

### **Комплекс «А-Спектр» и принципы прикладного анализа поведения**

Игровой комплекс «А-спектр» создан с учетом принципов прикладного анализа (ПАП - Аpplied behavior analysis, ABA), признанного наиболее эффективным подходом к коррекции нарушений поведения и формирования навыков у детей с РАС.

Согласно данному подходу для эффективного обучения какому-либо навыку, который в дальнейшем будет основой устойчивых поведенческих навыков, используется так называемая АВС-последовательность, где А (Antecedent) – предшествующий фактор или различимый сигнал, запускающий определенную реакцию, В (Behavior) – поведение, которое является целевой реакцией процесса обучения (сопоставлять, прослеживать взглядом, указывать на объект, называть и т.п.) и С (Consequence) – последствие или стимул, который появляется сразу за целевым поведением ребенка и закрепляет его. При соблюдении данной последовательности у детей с аутизмом и другими вариантами отклонений в развитии целевые навыки формируются наиболее успешно и в меньшие сроки. Кроме того, снижается риск проявления патологического поведения (агрессии, аутоагрессии, избегания и др.).

Все игры начального этапа комплекса «А-Спектр» построены по следующему принципу:

а) простой, повторяющийся, однозначно понимаемый визуальный или звуковой стимул + инструкция;

б) простая целевая реакция ребенка (сопоставить, назвать, показать);

в) незамедлительное подкрепление (звуковой приз или визуальный призовой эффект) + социальное поощрение в виде похвалы взрослого.

Например: на экране появляется визуальный стимул (объект определенной формы), одновременно звучит инструкция «перетащи круг на круг». Для облегчения выполнения задания целевой объект слегка подсвечен. Это облегчает ребенку удержание на нем внимания.

Целевой реакцией в данном случае является действие «перетащить с помощью«мышки» объект на объект, сходный по форме». Если задание выполняется верно, незамедлительно появляется подкрепление в виде комментария «Да, это круг», а при повторном правильном выполнении появляется заранее выбранный при предварительном тестировании стимулов звук или визуальный эффект.

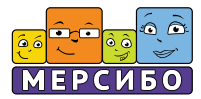

Многократное повторение такой последовательности (стимул – реакция – подкрепление) позволяет в простой и доступной форме обучить ребенка алгоритму выполнения задания и сформировать мотивацию к дальнейшему выполнениюдействий.

Если ребенок выполнил задание неправильно или совершил спонтанное действие, не связанное с ситуацией задания, то появляется условно неприятный стимул, который в дальнейшем снижает вероятность того, что ребенок повторит ошибку. Также звучит мотивация-инструкция для продолжения игры «Попробуй еще!». Важно понимать, что условно неприятные стимулы в виде специфических звуков позволяют уменьшить риск аутостимулятивной «игры ради игры» и подавлять ошибочные попытки.

### **Как принципы АВА реализуются в компьютерной игре**

Как правило, дети с аутизмом с большим успехом и интересом обучаются новым навыкам в системе «человек-компьютер». Компьютерные технологии позволяют обеспечить повторяемость стимулов и соблюдение алгоритма АВС. Люди с РАС достаточно успешно осваивают электронные устройства и получают от этого большое удовольствие. Авторский коллектив поставил задачу совместить интересы и сильные стороны ребенка с аутизмом с задачами развития базовых навыков и их дальнейшего совершенствования.

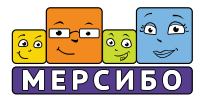

### **Комплекс «А-Спектр» и принципы прикладного анализа поведения**

Преимуществами комплекса «А-спектр» являются:

1. Соблюдение принципа АВС.

2. Возможности осуществления индивидуальных настроек.

3. Дозированные подсказки, позволяющие реализовать принцип безошибочного обучения.

4. Мотивационные подкрепления, позволяющие поддерживать мотивацию ребенка к преодолениюсложностей в решении обучающих задач.

5. Строгая этапность в формировании навыков по принципу «от простого к сложному».

6. Учет специфических сенсорных и мотивационных особенности детей с аутизмом.

7. Возможность варьировать количество учебных ситуаций в течение одной учебной сессии.

8. Направленность на формирование базовых навыков и преодоление специфических дефицитов, характерных для детей с аутизмом и другими ментальными и сенсорными расстройствами.

9. Простота в использовании.

10. Возможность использовать полученный в игре навык в бытовой деятельности и учебных ситуациях.

Для успешного формирования навыков детям с РАС особенно в случаях, когда ребенок не понимает обращеннуюречь или имеет когнитивные нарушения, нужно не менее 10-15, а иногда и до 50 повторений. Взрослый может последовательно увеличивать сложность задания, не изменяя привычный для ребенка алгоритм, и обеспечить практически неограниченную повторяемость.

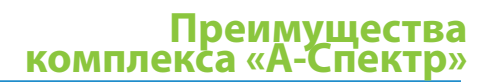

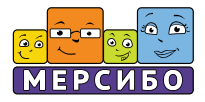

В работе с детьми с РАС существует высокий риск возникновения сенсорной перегрузки, проявляющейся симптомами нарушения поведения, возникновения или усиления аутостимуляций, эпизодами агрессии или аутоагрессии. В предложенном игровом комплексе риск сенсорной перегрузки минимален. Тщательно продуманы цвет игрового поля, размер и количество объектов, узнаваемость и однозначность визуальных стимулов и звуковых образов. При подборе обучающего материала авторы учли возрастные особенности лексики, подобрали визуальные и звуковые образы, максимально приближенные к встречающимся в ежедневной жизни ребенка. В играх предусмотрена возможность выбора количества повторений стимула, вида стимула и характера подсказок в соответствии с актуальным уровнем развития ребенка.

Низкая мотивационная готовность и необходимость постоянного подкрепления могут модифицироваться в сотрудничество через предварительные настройки и алгоритм организации игрового сеанса. В каждой игре обеспечиваются предсказуемость и повторяемость задания, а также предоставляется возможность выбора подкрепляющего призового момента.

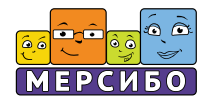

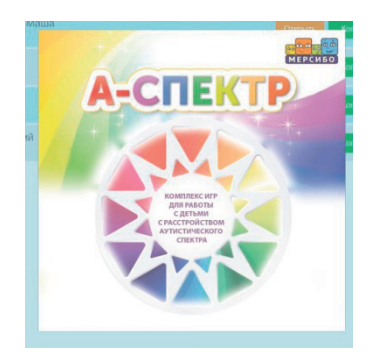

*После загрузки установочных данных с флешки на рабочем столе появляется ярлык. При клике на него открывается Программно-дидактический комплекс.*

*Можно кликнуть в любом месте экрана мышкой. Заставка пропадет – можно работать.*

### **Общее описание интерфейса**

После запуска программы, открывается главный экран программнодидактического комплекса. На данном этапе происходит ввод установочных данных о ребенке. Кликаем мышкой на кнопку «Добавить ребёнка».

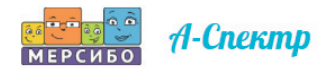

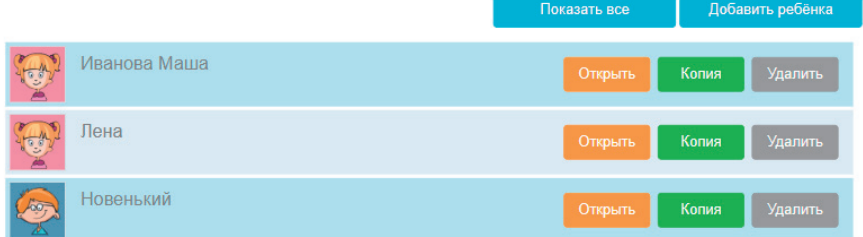

Заполняем карточку в верхней части экрана: указываем ФИО, дату рождения, пол ребенка. Также присутствует поле для комментариев.

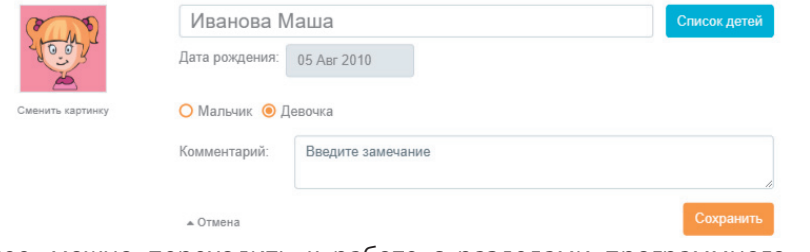

Далее, можно переходить к работе с разделами программного комплекса:

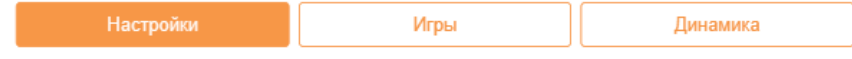

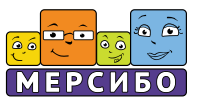

### **Настройки**

Для эффективного использования комплекса игр «А-Спектр» необходимо обеспечить системные настройки с учетом уровня развития навыков ребенка и его индивидуального сенсорного профиля. Среди них можно выделить как общие, так и частные, характерные для каждой отдельной серии игр.

### **Настройки поощрений**

В играх предусмотрена система звуковых и визуальных поощрений после каждого правильного выполнения задания для поддержания интереса ребенка, а также звуки победы и визуальные эффекты, которые появляются по итогам серии заданий и сигнализируют об окончании игры и правильности действий ребенка. Правильно подобранное поощрение позволит организовать эффективное сотрудничество и продвигаться от выполнения простых заданий к более сложным, от более интересных для ребенка к менее привлекательным.

Чтобы добиться данного эффекта, необходимо произвести предварительно тестирование стимулов, чтобы определить индивидуальные предпочтения и интересы ребенка. Тестирование проводится перед первым входом в игру и далее каждые 2-3 серии, т.к. у детей с аутизмом быстро происходят насыщение и смена значимого стимула.

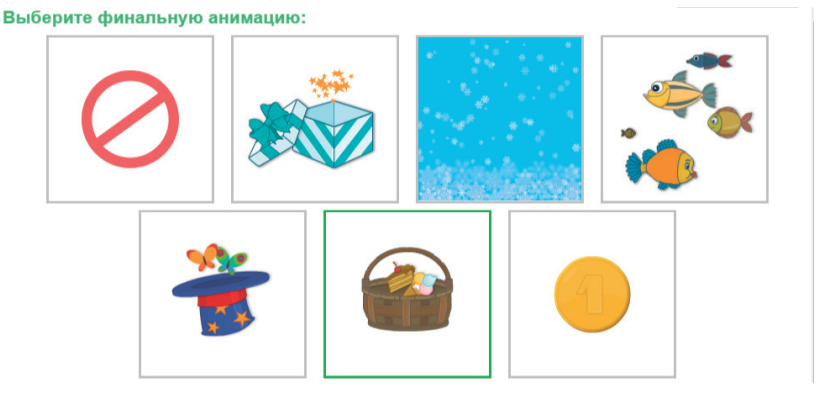

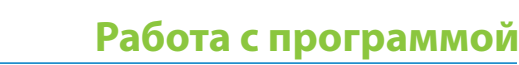

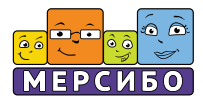

#### Выберите призовую анимацию:

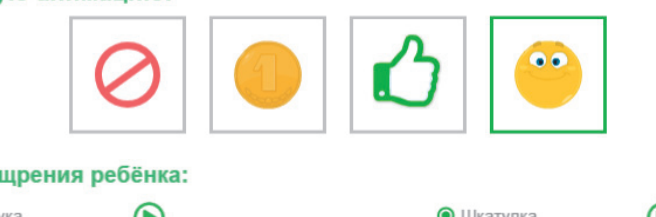

### Выберите звук поощрения ребёнка:

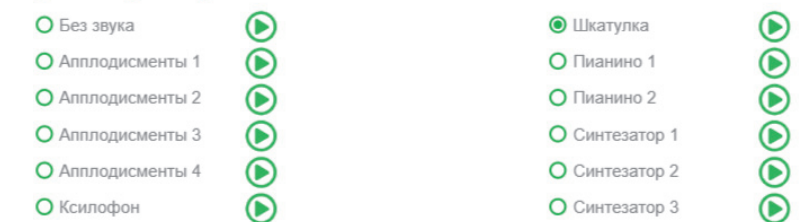

### **Как протестировать звуковые стимулы «звуки приза», «звуки победы» для того, чтобы выбрать те, которые подходят именно Вашему ребенку?**

Проиграйте в присутствии ребенка все предложенные в библиотеке звуки и оцените, как он реагирует на конкретный звук (прислушивается, улыбается, закрывает ушки руками, вокализирует, взмахивает руками и др.). Повторите тестирование 3 раза. Создайте индивидуальную шкалу предпочтений от самого приятного и значимого для ребенка стимула до самого нейтрального.

Те звуки, которые вызывали больше всего положительных реакций, выбирайте в качестве звука приза и победного звука. Впоследствии звук обязательно менять на менее предпочитаемый, проводя ротациюкаждые 1-2 дня занятий.

Также проведите тестирование победной анимации. Покажите ребенку каждуюанимацию3 раза и выберите ту, которая набрала больше «лайков» Вашего ребенка. По итогам создайте мотивационнуюшкалу, чтобы впоследствии проводить ротацию.

Рекомендуется раз в 3-5 учебных сессий проводить повторное тестирование, чтобы обновлять данные по предпочтениям ребенка.

Не переживайте и не удивляйтесь, если тот звук или анимация, которые вчера вызывали активную положительную реакцию, сегодня стали вызывать агрессию или аутоагрессию. Это может быть вызвано сенсорной перегрузкой или ухудшением общего состояния ребенка по причинам, не связанным с занятиями.

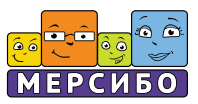

В такой ситуации не выражайте признаков беспокойства, не комментируйте свои эмоции, не удерживайте ребенка, не жалейте его. Просто исключите данный сенсорный стимул из номенклатуры звуков победы. Добейтесь ситуации, в которой ребенок выполнит какие-то простое действие, не связанное с игрой, например, выполнит Вашу инструкцию«потрогай мышку» или «посмотри на меня», и выключите игру. Повторите попытку продолжить занятие через 10-15 минут с использованием других стимулов или отключив все звуковые подкрепления.

### **Настройка проигрыша**

В игре предусмотрен вариант отрицательного стимула, который возникает, если ребенок неправильно, спонтанно или аутостимулятивно выполняет задание. Это крайне важно для снижения риска аутостимулятивного или нецелевого поведения. Ряд исследований показали, что неприятный (аверсивный) стимул может снизить количество ошибок и «пустых» попыток. Все аверсивные стимулы, встречающиеся в играх, также созданы с учетом специфики сенсорного восприятия детей с РАС. Протестируйте стимулы и создайте шкалу от нейтрального до наиболее неприятного. Начинайте их использование со стимула, имеющего среднюю степень негативной реакции. Далее варьируйте негативные стимулы. При установлении успешного сотрудничества аверсивный стимул можно отключить.

#### Выберите звук проигрыша:

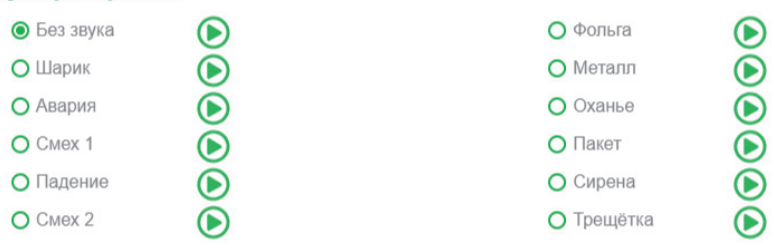

### **Количество повторов**

На начальном этапе необходимо выставить максимальное количество повторов, доступное для выбранной игры (4-10), до полного освоения навыков. Далее, например, когда ребенок освоил сопоставление за 10 повторов, количество повторений можно сократить.

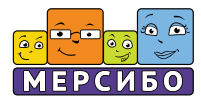

### **Виды стимулов**

В играх взрослый должен выбрать вид стимула, который будет отрабатываться в учебной сессии. Это может быть выбор параметров «форма», «цвет» или параметра семантической группы «овощи», «фрукты», «транспорт» и т.д.

### **Количество объектов**

Вы можете выбрать количество объектов, которые будут представлены в учебной сессии (от 2 до 6).

### **Описание игрового комплекса «А-Спектр»**

В игровом комплексе представлено 20 игр, которые можно разделить по обучающей цели и по уровню сложности.

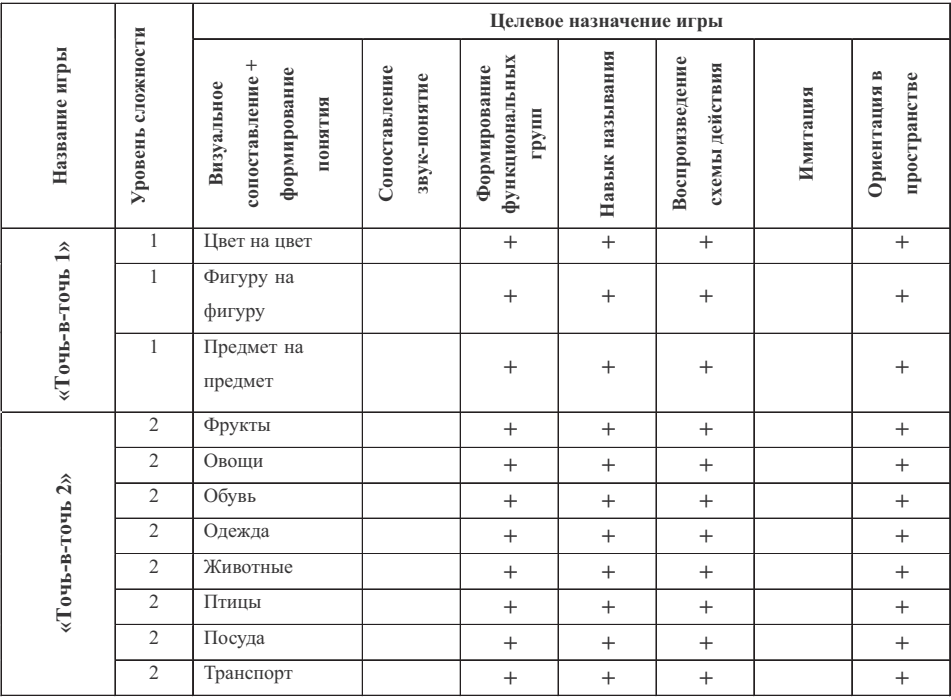

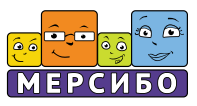

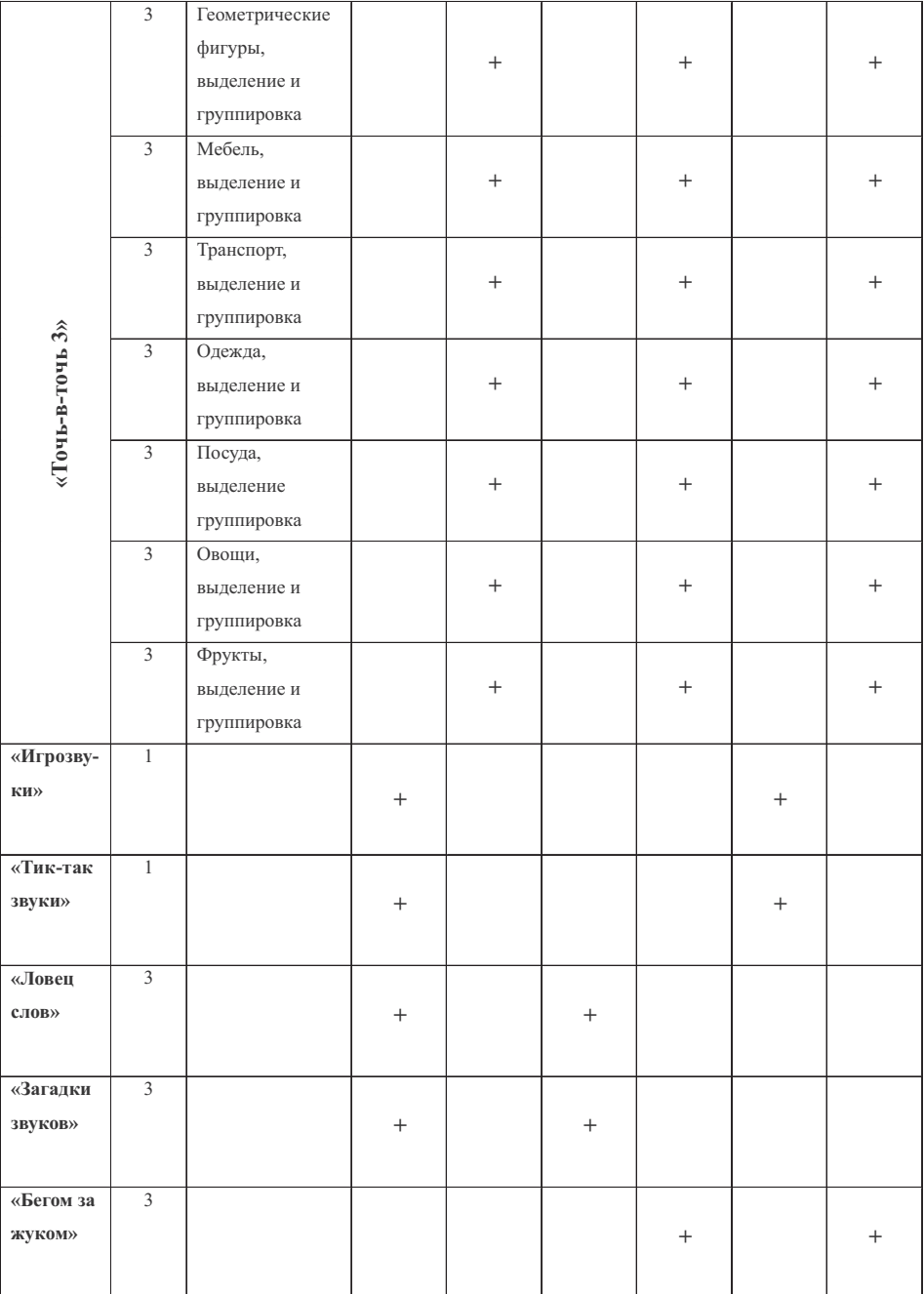

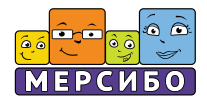

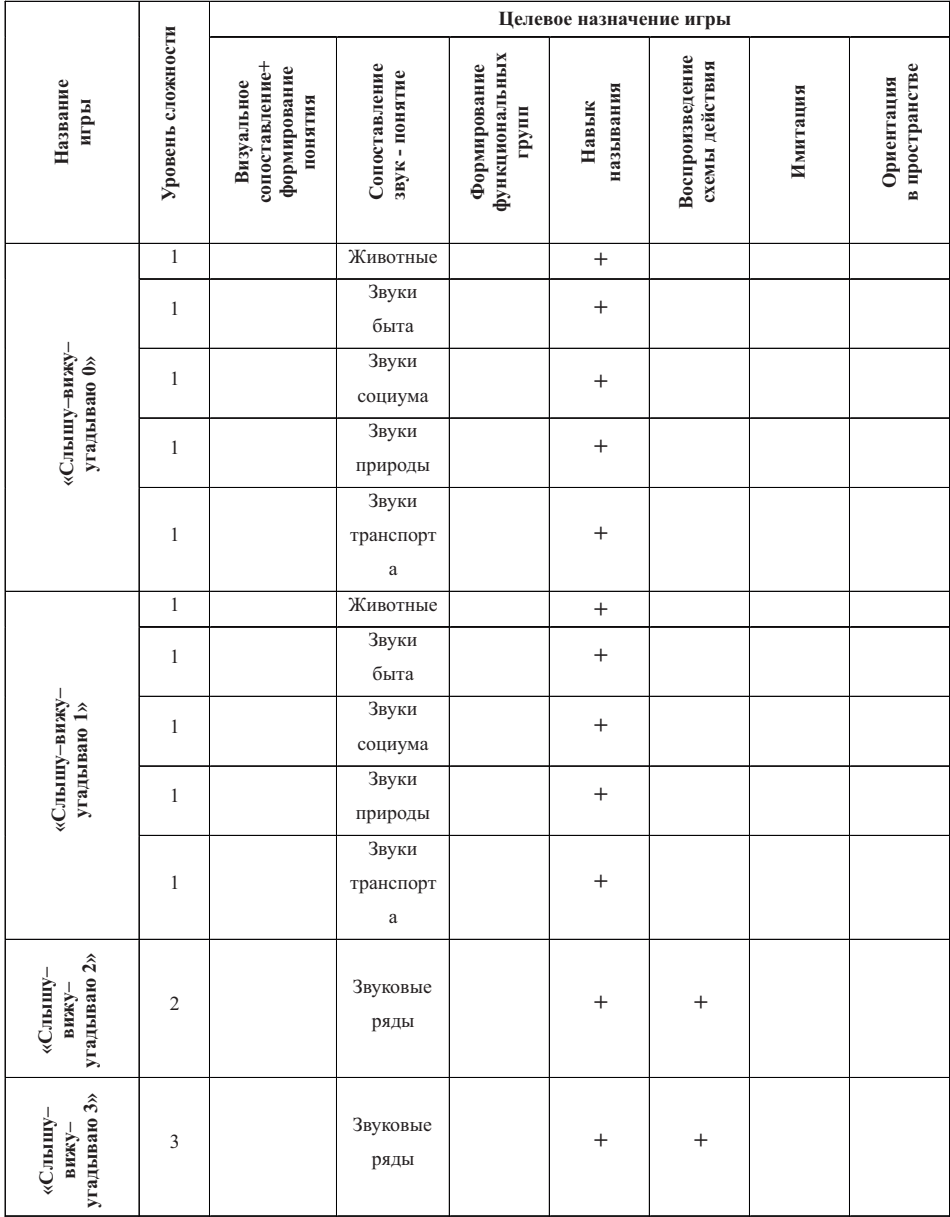

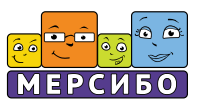

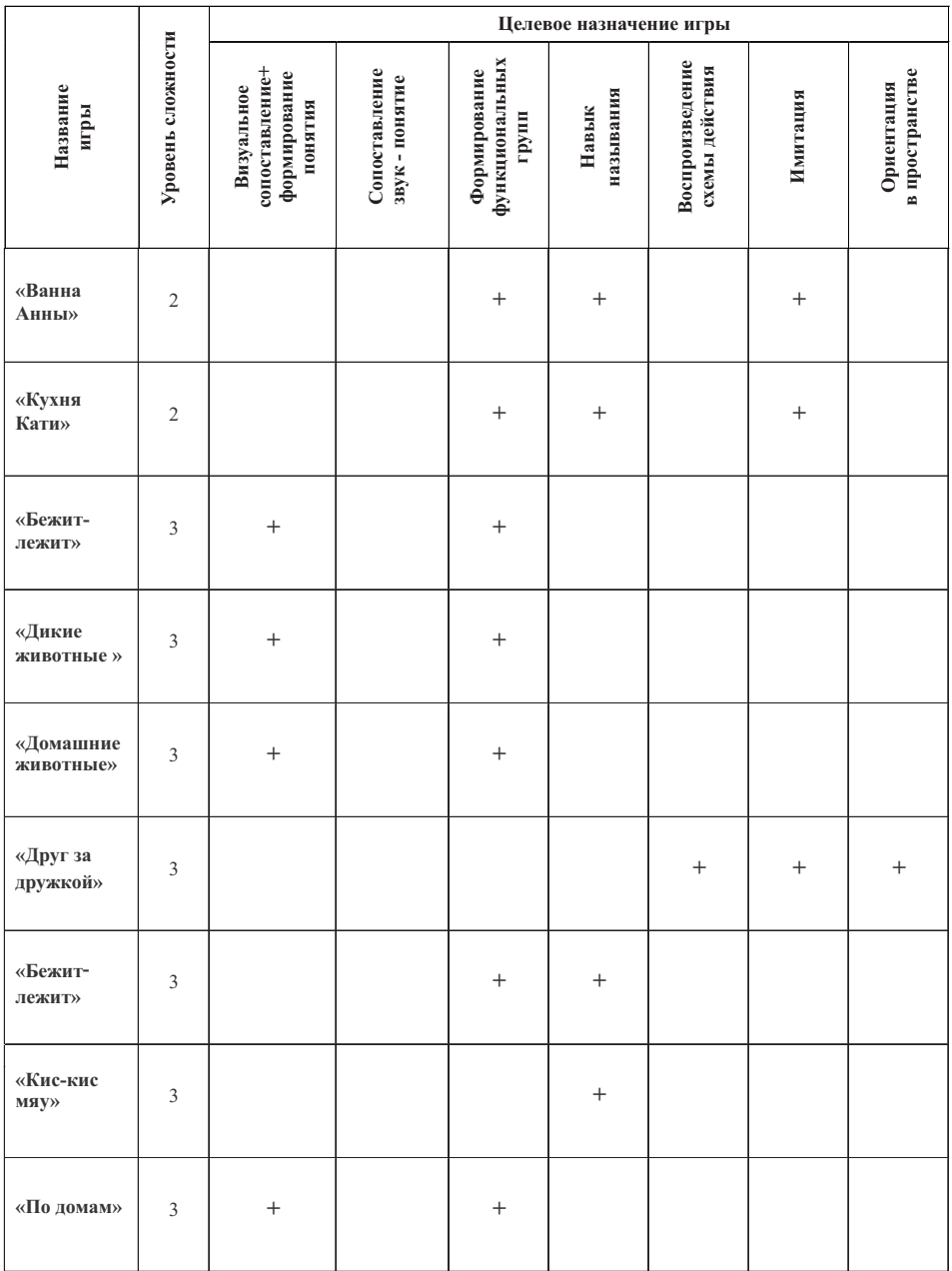

![](_page_20_Picture_1.jpeg)

### **Игры на развитие базовых навыков у детей с РАС**

1. Игры на формирование навыка визуального восприятия и сопоставления с образцом.

Этот навык базируется на способности выделить объект из окружающей среды, сохранить визуальный образ в памяти и сопоставить с шаблоном. Как правило, этот навык первоначально формируется на образцах полного соответствия (по параметрам: цвет, форма, размер). Далее навык постепенно усложняется либо по принципу выделения предмета по одному из нескольких признаков, либо по принципу перемещения объекта с заданными признаками в определенное место в пространстве. Навык визуального восприятия и сопоставления с образцом крайне важен для: дальнейшего обучения ребенка навыкам узнавания объектов, лиц, букв, цифр; выделения общих и дифференциальных признаков, нахождения «ошибок» и различения изменений, происходящих в окружающей среде; формирования навыков ориентации ребенка в пространстве листа, схеме тела, в визуальном пространстве. В игровом комплексе «А-Спектр» этот навык формируется в ходе игр «Точь-в-точь», «Друг за дружкой».

2. Формирование навыка сопоставления звука с визуальным образом. Вербальное обозначение звукового образа.

Этот навык значим для обучения ребенка распознаваниюи идентификации значимых и незначимых звуковых сигналов. Это позволяет лучше ориентироваться в бытовой жизни, снизить уровень тревожности, развить навык ситуационного предвосхищения. Обучает ребенка называть образы, воспринимаемые на слух. В комплексе формируется в играх «Слышу – вижу – угадываю».

3. Формирование навыка различения по функциям, характеристикам и категориям.

Данный навык в играх формируется на основе анализа визуальных образов, часто встречающихся в жизни ребенка и имеющих значение для навыков социально-бытовой ориентации. Рассматривая изображение, ребенок может нажать мышкой на конкретный объект. В этот момент звучит название объекта (например «яблоко» и др.) Сортируя объекты по внешним признакам и вербальному обозначению, ребенок обучается навыкам анализа и синтеза, формирует понятия групп и семантических полей, высокочастотных семантических групп (одежда, животные, посуда и т.п.).

![](_page_21_Picture_1.jpeg)

В играх предусмотрено несколько уровней сложности: от простой классификации по принципу визуального подобия до задания на распределение представителя заданной группы в пространстве (фрукты – вниз, посуду – вверх). При освоении навыка простой классификации ребенок может приступать к более сложным играм по сортировке объектов по функциональным группам. Одновременно ребенок обучается называть предметы и понимать (а возможно, и обозначать) их функциональное назначение. В игровом комплексе это игры «Дикие животные», «Домашние животные», «По домам», «Бежит-лежит» «Ванна Анны», «Кухня Анны».

### 4. Формирование навыка ориентации в пространстве.

Данный навык необходим для возможности планирования и контроля двигательной программы. Особенно это значимо для обучения ребенка ориентации на пространстве листа, выделения значимого объекта, зрительно-моторной координации. В комплексе он реализуется в играх «Точь-в-точь 3», «Бегом за жуком», «Друг за дружкой», «По домам».

### 5. Формирование навыка называния и описания (такт-навыка).

В комплексе этот навык формируется в каждом из вариантов игр за счет опции называния правильного варианта («Это красный! Собака гавкает! Это чайник! Осторожно, он горячий!»). Данный навык является достаточно сложным для детей с РАС. Одним из важных условий формирования этого навыка являются многократность повторения образца и активное подкрепление реакции, приближенной к образцу. В предложенных играх есть возможность формировать навык называния и навык повторения не только визуальных образов, но и звуковых объектов. В играх предусмотрено несколько уровней сложности: от простого называния видимого и слышимого, до называния действия «кот сидит» или обозначения функциональной группы «это одежда».

### 6. Формирование навыка имитации.

Он формируется как вербальная имитация (эхо-навык), так и имитация действий (в игре «Друг за дружкой!»). Данный навык крайне важен в обучении навыкам, которые основываются на работе зеркальных нейронов. Повторение каких-либо действий является основой для построения более сложных навыков по принципу цепочки действий. Для детей с аутизмом особенно сложен этот навык в области имитации вербальных действий.

7. Формирование навыка выполнения заданной последовательности действий.

![](_page_22_Picture_0.jpeg)

### **Игры на развитие базовых навыков у детей с РАС**

![](_page_22_Picture_199.jpeg)

![](_page_23_Picture_1.jpeg)

![](_page_23_Picture_206.jpeg)

![](_page_24_Picture_0.jpeg)

![](_page_24_Picture_223.jpeg)

![](_page_25_Picture_1.jpeg)

![](_page_25_Picture_228.jpeg)

![](_page_26_Picture_0.jpeg)

![](_page_26_Picture_1.jpeg)

![](_page_26_Picture_129.jpeg)

### **Работа с вкладкой «Игры»**

После перехода на вкладку «Игры» откроется меню выбора игр:

![](_page_26_Picture_5.jpeg)

![](_page_27_Picture_1.jpeg)

Для того чтобы запустить выбранную игру, необходимо нажать кнопку «Играть» под описанием.

Для того чтобы увидеть полный список игр, необходимо прокрутить экран с помощьюколесика мышки или бегунка сбоку от игр.

### **Настройки сложности задания**

Для ознакомления рекомендуется начинать с простых настроек, чтобы оценить время и качество работы ребенка и сделать соответствующие корректировки. Простые настройки позволят Вам создать ситуацию успешности, что увеличит шансы на эффективное сотрудничество с ребенком.

В некоторых играх для того, чтобы не переключать внимание ребенка с игры, панель настроек скрыта. Для вызова меню настроек необходимо ввести на клавиатуре специальную команду: текущая дата в формате число и месяц, т.е. для 15 января следует набрать 1501, для 1 февраля – 0102, для 31 мая – 3105 и т.д.

На начальном этапе установите настройку «Всегда». Она нужна до тех пор, пока ребенок не станет выполнять задание безошибочно не менее чем 3 раза подряд. Далее можете переключить на настройку «В первый раз». Многократное повторение образца названия поможет демонстрировать ребенку правильный образец в алгоритмизированной форме.

### **Для серии игр «Точь-в-точь»**

![](_page_27_Picture_9.jpeg)

Начальный этап работы предполагает следующие настройки:

- положение объектов – «Постоянное»;

- озвучивание объектов – «Всегда»,

Это позволит обучить ребенка сопоставлениюсо стационарно расположенными объектами и будет способствовать обучению ребенка базовым навыкам визуального сопоставления. При успешном освоении этого уровня переключите положение

объектов на «Изменяющееся». Изменяющееся положение объектов научит ребенка следить за перемещением объекта в пространстве, а также удерживать задание в памяти во время изменения положения объекта в пространстве.

![](_page_28_Picture_0.jpeg)

### **Для серии игр «Слышу – вижу – угадываю», «Загадки звуков», «Игрозвуки»**

Первый уровень («Слышу – вижу – угадываю ознакомление») предназначается для формирования первичного навыка распознавания звука. Эта игра может быть использована для занятий с детьми, не понимающими обращеннуюречь и не владеющими навыками называния. В игре представлены звуки, издаваемые дикими и домашними животными и объектами быта. Этот уровень предназначен для детей, не имеющих навыка визуального сопоставления или с низки уровнем сформированности навыков, с тенденцией к быстрой сенсорной перегрузке и нарушениями поведения.

Первый, второй и третий варианты, а также «Загадки звуков», «Игрозвуки» представляют собой усложненный вариант, в котором осваиваются сопоставления объектов по несколькими сенсорным характеристикам, а озвучивание обеспечивает формирования комплекса «визуальный образ – название», что расширяет понимание и стимулирует развитие навыка понимания речи.

### **Для серии игр «Ванна Анны», «Кухня Анны»**

Как правило, дети с аутизмом нуждаются в подсказках, описывающих или поясняющих ситуацию и запускающих целевое поведение.

При необходимости возможно изменить условия игры на алгоритм «Назови!», отключив звук сопровождения, или «Для чего этот предмет нужен?», «Где спрятался? ……. (чайник, мыло и др.)». Если ребенок освоил алгоритм выполнения заданий игры, можно играть в несколько видов игр в переменном режиме.

### **Использование призовой анимации**

Часто возникает ситуация, когда нужно отметить успехи ребенка, но при этом не хочется менять течение игры. Для этого в программе предусмотрена призовая анимация. При ее использовании на экран вылетает монетка, лайк или смайл. Что конкретно будет появляться на экране можно выбрать в «Настройках». Для появления монетки на экране в любой момент игры нажмите на клавиатуре 99 и число монеток на экране. Например, если на экране нет ни одной монетки, то нужно набрать число 990; если у вас на экране 3 монетки, то для появления следующей, нужно нажать 993. Такая комбинация клавиш неочевидна для ребенка, и он не сможет самостоятельно добавлять себе монетки.

![](_page_29_Picture_1.jpeg)

### **Выбор варианта задания**

### **Для игр серии «Точь-в- точь»**

Для игры «Точь-в-точь 1» на начальном этапе независимо от уровня развития навыков ребенка необходимо начать с варианта «Цвет на цвет». Это наиболее абстрактная для сопоставления характеристика. В этом задании не стоит концентрироваться на том, знает ли ребенок названия цветов. Комментирование поможет ему сопоставлять цвет по визуальному подобиюи «объединить» визуальный образ с его названием. Хотим подчеркнуть, что в игре предлагаются наиболее распространенные цвета на нейтральном фоне, чтобы избежать сенсорной перегрузки. На следующем этапе выберите настройки «Фигура на фигуру». Это усложняет навык визуального восприятия и сопоставления с образцом и позволяет одновременно освоить понятие формы.

Самым сложным вариантом является «Объект на объект» Этот вид заданий позволяет сравнивать объекты, имеющие сложную конфигурацию, и параллельно осваивать название объектов, что впоследствии станет основой навыка называния.

В «Точь-в-точь 2» и «Точь-в-точь 3» предусмотрены варианты разных предметов, объединенных в группы по темам.

![](_page_29_Picture_7.jpeg)

### **Для серии игр «Слышу – вижу – угадываю», «Загадки звуков», «Игрозвуки»**

На начальном этапе создайте звуковой дефицит (тишину) на протяжении 30- 40 мин. Исключите любые звуковые раздражители и ограничьте доступ к игровым и аутостимулятивным предметам.

Запустите «Слышу – вижу – угадываю0». Далее проиграйте звуковой стимул, который с высокой степенью вероятности будет распознан ребенком (например, « мяуканье кошки»). При необходимости включите настройку «Название объектов».

![](_page_29_Picture_11.jpeg)

![](_page_30_Picture_0.jpeg)

![](_page_30_Picture_1.jpeg)

Далее повторите данный алгоритм и с помощью полной физической подсказки «рука в руке» помогите ребенку самому нажать на соответствующее изображение. В данной игре необходимо играть с ребенком вместе, подкрепляя правильную реакцию социально.

Далее рекомендуется играть в игру по алгоритму «По очереди». Один звук «угадывает» взрослый, второй – ребенок. В данном варианте вы одновременно будете формировать навык выполнения задания по заданному алгоритму, подсказывая своим действием целевое поведение, и навык социального алгоритма «Игра по очереди». При наличии у ребенка базового навыка называть слуховой сигнал можно отключить звук подкрепляющего комментария и предоставить ребенку возможность самому назвать стимул «Это кошка!».

![](_page_30_Picture_4.jpeg)

Далее следует переходить к «Слышу – вижу – угадываю1». В данном варианте предлагается соотнести прозвучавший звук с картинкой. Рекомендуется начинать с 2 объектов и 10 повторов. Для успешного освоения этого этапа необходимо последовательно увеличивать количество звуковых объектов для распознавания и последовательно уменьшать количество повторов.

«Слышу – вижу – угадываю2» является усложненным вариантом, в котором ребенку предлагается последовательность звуков, которую он должен запомнить и в предлагаемой последовательности показать картинки, соответствующие представленным звукам. Ребенок расширяет объем слуховой памяти, а также формирует слуховуюдифференциацию. Звуковые цепочки подобраны авторами таким образом, что на начальном этапе представлены звуки, значительно отличающиеся друг от друга, а далее могут быть ближе по акустическим характеристикам.

Для успешного освоения этого этапа необходимо последовательно увеличивать количество звуковых объектов для распознавания и последовательно уменьшать количество повторов демонстрации звука.

«Слышу – вижу – угадываю3», «Загадки звуков», «Игрозвуки» ориентированы на формирование навыка более высокого уровня – навыка называния сигналов, воспринимаемых на слух. Данный вариант звукового лото предполагает стимулирование навыка называть звуковые стимулы.

![](_page_31_Picture_1.jpeg)

Ребенку предлагаются серия звуков и серия опорных картинок. В данной игре предлагаются 3 звука и 2 соответствующие картинки. Третья картинка остается закрытой. Ребенок должен идентифицировать и назвать 2 звука с опорой на визуальные подсказки, а третий назвать самостоятельно. При правильном назывании взрослый нажимает на стрелку внизу игрового поля и картинка разворачивается, что является подкреплением правильной реакции и приятным стимулом для ребенка. Если ребенок освоил базовый навык сопоставления звуковых и визуальных стимулов, навык называния и навык повторения слуховых стимулов т.е. применяет самостоятельно алгоритм выполнения задания, можно играть в несколько видов игр в переменном режиме.

### **Для серии игр «Тик-так звуки», «Ловецслов», «Бежит-лежит», «Кискис-мяу»**

Данные игры рекомендуется осваивать после игр серии «Точь-в-точь» и «Слышу – вижу – угадываю».

Серия игр представлена несколькими уровнями сложности:

- базовый уровень «Тик -так звуки»;
- о сазовый уровень «тик так звуки»;<br>• продвинутый уровень «Ловец слов;
- уровень глаголов «Бежит-лежит» и «Кис-кис-мяу».

Базовый уровень («Тик-так звуки») предназначается для детей, не имеющих навыка называния объектов. В этой игре ребенку предлагается ряд звуков окружающей среды с их одновременным вербальным обозначением и визуальной опорой в виде изображения объекта. Многократность повторения звукового образа с его вербальным обозначением позволяет сформировать комплекс «звук-вербальное обозначение». Кроме того, некоторые звуки окружающей среды вызывают у детей с РАС выраженную фрустрацию, которую можно преодолеть, обозначая ребенку источник звука. Узнавая и называя объект, ребенок структурирует окружающую среду и расширяет вербальный репертуар.

Игра «Ловец слов» имеет более высокий уровень сложности. В ней возможно использование не только простых номинаций, но и формирование кратких описательных предложений. Эту игру можно использовать для формирования базиса связного высказывания и основ простой диалогической речи.

![](_page_32_Picture_0.jpeg)

Игры «Бежит-лежит» и «Кис-кис-мяу» ориентированы на описание действий и формирование глагольной лексики. Рекомендуется начинать с игры «Кискис мяу», в которой ребенок видит анимированное изображение действия и обозначает его вербально.

В игре «Бежит-лежит» предлагаются статичные изображения. Данная игра позволяет не только сформировать навык называния и навык повторения действий, но и навык анализа и классификации изображений по функциональным группам действия (статичные объекты «лежит...» и движущиеся объекты «бежит…»). Этот навык крайне важен для социально-бытовой ориентации ребенка, например, формирования реакций на сигнальные изображения на пешеходном переходе.

### **Для серии игр «Дикие животные», «Домашние животные», «По домам»**

Серия игр представлена несколькими уровнями сложности.

«Дикие животные», «Домашние животные». В этой группе ребенок обучается стандартному классифицированиюс опорой на академический дифференциальный признак.

«По домам». В этой игре ребенок учится сложному функциональному сопоставлениюс опорой на визуальные характеристики объектов (животное и его дом). В этой игре степень помощи ребенку со стороны взрослого может быть расширена. Рекомендуются предварительная подготовительная работа в виде ознакомления ребенка с домами животных, обучение узнаванию норы, дупла, берлоги и т.д. Можно предварительно прочитать тематические рассказы, сделать опорные карточки и т.д.

В игре «Бежит-лежит» предлагаются статичные изображения. Данная игра позволяет не только сформировать навык называния и навык повторения действий, но и навык анализа и классификации изображений по функциональным группам действия (статичные объекты «лежит...» и движущиеся объекты «бежит…»). Этот навык крайне важен для социально-бытовой ориентации ребенка, например, формирования реакций на сигнальные изображения на пешеходном переходе.

![](_page_33_Picture_1.jpeg)

### **Как обучить ребенка играть по правилам?**

На начальном этапе создайте ситуацию«сенсорного голода» убрав все предметы, которые ребенок использует для своей автономной деятельности, сузьте пространство игры до одной комнаты, в которой Вы будете проводить занятия. Не давая ребенку никаких инструкций и активно не привлекая его внимания, начните играть в самую простую игру (например, в игру «Точь-вточь») в присутствии ребенка.

Заранее подготовьте чек-лист для оценки его поведения при наличии разных стимулов. Оцените его реакцию на Вашу игру и на призовые сенсорные эффекты.

Если ребенок подходит к Вам и смотрит на монитор или прикасается к мышке, активно его поощряйте (похвала, объятия, поцелуи, маленький кусочек любимого лакомства) и комментируйте «Играем, здорово!».

Помогите ребенку включить игру или выполнить какое-либо действие: подвигать мышкой, нажать на кнопку мыши, чтобы получился результат (целевой звук победы).

Активно поощрите его за правильное действие. Сразу предотвращайте попытки просто нажимать кнопки на компьютере (блокируйте их или закрывайте, ограничивайте доступ к панели управления) Постарайтесь не комментировать его неправильные действия, не смотреть на ребенка и не удерживать его физически. Соблюдать это условие крайне важно, т.к. дети с аутизмом зачастую принимают негативную реакцию взрослых как подкрепление и для достижения эффекта «раздраженного взрослого» могут выполнять нецелевые действия.

На этом этапе нужно оказать ребенку физическую помощь с целью совершения безошибочного действия и получения приза. Когда в поле зрения ребенка появится приз, бурно отреагируйте: аплодисменты, «Ура!», «Молодец!» и др. Далее оставьте включенный компьютер в поле зрения ребенка и, как только он подойдет ближе или попытается нажать на клавиатуру или мышь, прокомментируйте «Будем играть!» и сразу запустите игру. Если ребенок совершает хаотичные действия или «зависает» на изображении, без комментариев и порицаний выключите монитор. Когда у ребенка возникает стойкий интерес к совместному игровому действию, Вы можете включать ребенка в работу «с конца», давая совершить победное действие, или «с начала» для того, чтобы запустить игру. Далее действуйте по принципу прямой или обратной цепочки.

![](_page_34_Picture_0.jpeg)

### **Пример цепочки действий:**

1 действие (например, включить компьютер и запустить игру);

2 действие (наложить путем сопоставления объект на объект);

3 действие (сопоставить объект на объект);

4 действие (сопоставить объект на объект и получить «Приз!»).

### **Прямая цепочка:**

1 действие (взрослый) – 2 действие (взрослый) – 3 действие (взрослый) – 4 действие (ребенок);

1 действие (взрослый) – 2 действие (взрослый) – 3 действие (ребенок) – 4 действие (ребенок);

1 действие (взрослый) – 2 действие (ребенок) – 3 (ребенок ) – 4 действие (ребенок);

1 действие – 2 действие – 3 действие – 4 действие (ребенок).

### **Обратная цепочка:**

1 действие (ребенок) – 2 действие – 3 действие – 4 действие (взрослый);

1 действие – 2 действие (ребенок) – 3 действие – 4 действие (взрослый);

1 действие – 2 действие – 3 действие (ребенок) – 4 действие (взрослый);

1 действие – 2 действие – 3 действие – 4 действие (ребенок).

Далее можно переходить к играм «Слышу – вижу –угадываю».

Для обучения этой игре создайте ситуацию«сенсорного голода». После по одному демонстрируйте звуки и отмечайте те, которые вызвали у ребенка самый выраженный интерес. Если какой-то звук вызвал отчетливую реакцию в виде сосредоточения, прокомментируйте его, например «Это машина гудит!». Далее привлекайте ребенка к процессу «нажимания» на картинку и также комментируйте «Машина гудит!».

Если ребенок имеет более высокий уровень сформированности навыков, начинайте с тех игр, которые будут доступны ребенку и будут соответствовать зоне его интересов. Например, если ребенок любит слушать музыку или прислушиваться к звукам окружающей среды, начинайте с игр «Слышу – вижу – угадываю1» и далее переходите к играм на сопоставление звука и изображения «Слышу – вижу – угадываю2» и соблюдение последовательности звуков «Слышу – вижу – угадываю3». После переходите к играм на визуальное восприятие и к играм на формирование понятий.

![](_page_35_Picture_1.jpeg)

После успешного освоения игр серии «Точь-в-точь» и «Слышу – вижу – угадываю» полезно будет составить визуальное расписание игр, используя для этого картинки с заставки игры (скриншоты). Перед началом занятия предоставьте ребенку возможность составить план занятия, расположив иконки в определенной последовательности. Это даст ребенку ощущение контроля над происходящим и предоставит возможность выбора.

### **Как оценить результаты освоения навыка звукового и визуального сопоставления?**

Если не менее чем 90% игровых действий ребенок выполняет безошибочно, необходимо переходить к генерализации навыков в обычной деятельности. Если ребенок освоил базовый навык визуального восприятия и сопоставления с образцом, т.е. применяет самостоятельно алгоритм выполнения задания, можно играть в несколько видов игр в переменном режиме. Если ребенок освоил базовый навык звукового сопоставления, т.е. применяет самостоятельно алгоритм выполнения задания, можно играть в несколько видов игр в переменном режиме.

### **Отслеживание динамики**

На вкладке «Динамика» представлены несколько видов графиков, разделенных по категориям, по которым можно отследить прогресс и степень освоения различных навыков, в т.ч. за заданный промежуток времени.

![](_page_35_Picture_7.jpeg)

Вкладка «История». На графиках представлена история побед в играх за выбранный период. Каждый столбик отражает результаты всех игр, успешно завершенных в данный день. Каждая игра представлена отдельным делением столбика своего цвета. Высота деления соответствует количеству побед в данной игре. Учитываются только победные партии.

![](_page_36_Picture_0.jpeg)

![](_page_36_Picture_1.jpeg)

![](_page_36_Figure_2.jpeg)

Вкладка «Динамика». На графиках представлена динамика успешности выполнения заданий в играх – повышение или снижение качества выполнения игровых заданий. Каждая точка на графике представляет собой отношение правильных действий в игре к общему числу игровых действий (от 0% – совсем плохо, до 100% – выполнение без ошибок). Учитываются как завершенные успешно, так и незавершенные игры.

![](_page_36_Figure_4.jpeg)

![](_page_36_Figure_5.jpeg)

Вкладка «Время». На графиках представлено время успешного прохождения игр. В случае выбора среднего значения демонстрируется усредненное время прохождения каждой из игр за период (как быстро ребенок в среднем проходит игру). В случае выбора суммарного демонстрируется общее время, проведенное за каждой игрой за период (сколько времени ребенок проводит за этой игрой). Учитываются только успешно завершенные партии.

![](_page_37_Picture_0.jpeg)

![](_page_37_Picture_1.jpeg)

### **Аналитика времени выполнения заданий**

• Среднее время игры • Суммарное время игры

### Навык визуального восприятия и сопоставления с образцом

![](_page_37_Figure_5.jpeg)

О Среднее время игры • Суммарное время игры

### Навык визуального восприятия и сопоставления с образцом

![](_page_37_Figure_8.jpeg)

![](_page_38_Picture_0.jpeg)

![](_page_38_Picture_1.jpeg)

### **Заключение**

Программно-дидактический комплекс игр «А-Спектр» предоставляет пользователям широкий набор заданий, позволяющий сформировать или усовершенствовать ряд навыков, необходимых для оптимизации способностей ребенка с аутизмом и другими расстройствами развития к ориентации в визуальных и аудиальных стимулах, целостного восприятия группы объектов, снижении фрустрации в условиях воздействия сенсорных раздражителей. Игры также способствуют построению навыков анализа и синтеза визуальной информации, закладке основ коммуникативных навыков, созданиюусловий взаимодействия с коммуникативным партером.

Помимо рекомендуемых форм занятий и стандартных настроек Вы можете модифицировать правила игры. Играть по очереди, загадывать загадки, создавать мини-истории, делать альбомы из картинок, представленных в играх, создавать визуальное расписание игр, играть в игры в качестве поощрений за выполнение бытовых заданий и т.д.

Коллектив разработчиков с благодарностью примет предложения и замечания, направленные на совершенствование и расширение представленного комплекса игр.

#### **Удачи и вдохновения Вам и Вашим детям!**

### **Для заметок**

![](_page_39_Picture_1.jpeg)

![](_page_40_Picture_0.jpeg)

![](_page_41_Picture_0.jpeg)

# **mersibo.ru © ООО « » Мерсибо 2020**